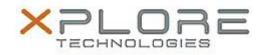

# Xplore Technologies Software Release Note

| Intel Graphics Driver for Windows 10 |
|--------------------------------------|
| Intel_Video_20.19.15.4463.zip        |
| October 12, 2016                     |
| 20.19.15.4463                        |
| All previous versions                |
| R12 users                            |
| R12 Tablet PCs only                  |
| 208 MB                               |
| Windows 10 (64-bit)                  |
|                                      |

### Fixes in this Release

- Abnormal Screen when change brightness setting
- Black screen when waking system up from Sleep after plugging VGA monitor while system was in Sleep mode
- System hangs when cold booting with display attached via DP to VGA dongle

### What's New in this Release

• N/A

**Known Issues and Limitations** 

• N/A

Installation and Configuration Instructions

### To install Graphics 20.19.15.4463, perform the following steps:

- 1. Download the update and save to the directory location of your choice.
- 2. Unzip the file to a location on your local drive.
- 3. Double-click the installer (setup.exe) and follow the prompts.

## Licensing

Refer to your applicable end-user licensing agreement for usage terms.